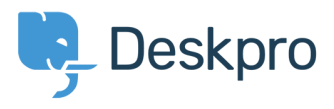

[База знания](https://support.deskpro.com/bg/kb) > [Developer & Reporting](https://support.deskpro.com/bg/kb/developer-reporting) > [Creating Reports](https://support.deskpro.com/bg/kb/creating-reports) > [How can I specify a sub-status](https://support.deskpro.com/bg/kb/articles/how-can-i-specify-a-sub-status-in-stats) [in stats?](https://support.deskpro.com/bg/kb/articles/how-can-i-specify-a-sub-status-in-stats)

How can I specify a sub-status in stats? Grace Howlett - 2019-03-19 - [Коментари \(0\)](#page--1-0) - [Creating Reports](https://support.deskpro.com/bg/kb/creating-reports)

You can specify sub-statuses in the WHERE clause like so:

## **WHERE tickets.ticket\_status.id = 4**

The sub-status ID can be retrieved using the API or by going to **Admin > Tickets > Statuses** and clicking on the Sub-status. The ID will appear in the URL bar.

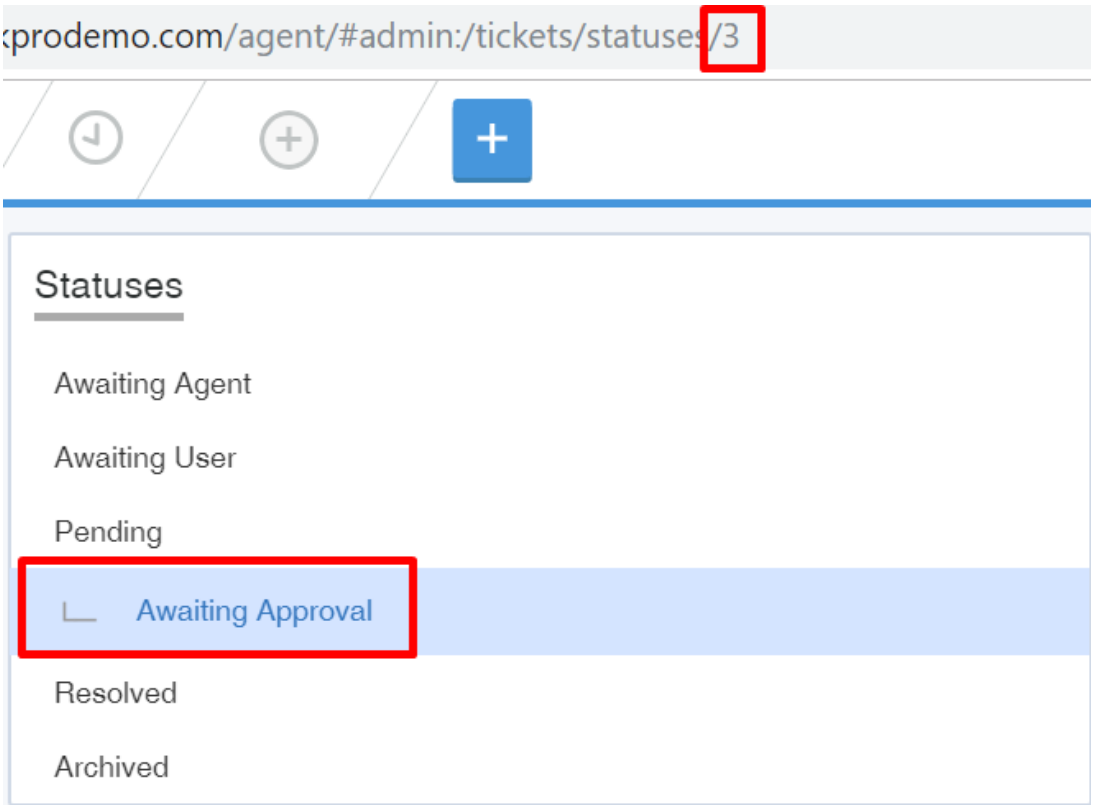

Below is an example:

SELECT tickets.id, tickets.subject, tickets.ticket\_status.title

FROM tickets

WHERE tickets.ticket\_status.id =  $3$ 

We have used **tickets.ticket\_status.title** in the SELECT clause to display the correct substatus name.